#### АТЕННШЕН! ВНИМАНИЕ!

- Я еще не выздоровела, и мне очень сложно говорить, по тому, разговоры только по существу. Прошу меня понять и понять. (не опечатка)
- Представим, что я частично Стивен Хокинг и могу отвечать на вопросы только печатая ответы на экране. Лекцию, по возможности буду проговаривать вслух.
- Даааа. Сегодня придется

МНОГО ЧИТАТЬ

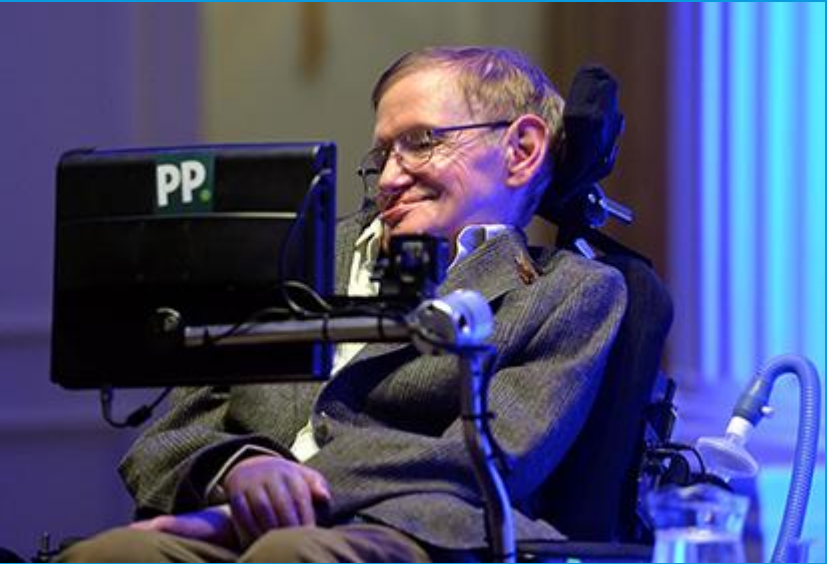

# JOUERY

«Программирование, наконец-то!»

#### JAVA SCRIPT

•Слышали ли вы о JavaScript?  $\blacksquare$  Что это? •Для чего?

### JAVA SCRIPT

- JavaScript был создан для добавления интерактивности в HTML страницы
- •JavaScript это язык сценариев или язык скриптов •Язык сценариев - это облегченный язык программирования • JavaScript обычно вставляется прямо в HTML страницы

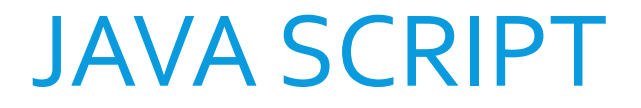

- JavaScript дает HTML дизайнерам инструмент программирования -авторы HTML обычно не являются программистами, но JavaScript это язык сц́енариев с очень простым синтаксисом! Почти каждый может вставить небольшие "куски́" кода в их HTML страницы
- JavaScript реагирует на события JavaScript может быть настроен на выполнение определенных действий, когда прои<mark>сходит нечто, например когда страница загружается полностью или когда пользователь щелкает</mark> мышью на HTML элементе
- **JavaScript может читать и писать HTML элементы -** JavaScript может читать и изменять содержимое HTML элемента
- JavaScript может использоваться для проверки данных JavaScript может использоваться для проверки данных, введенных в поля формы, прежде чем они будут переданы на сервер. Это предохраняет сервер от излишней обработки
- **JavaScript может использоваться для определения браузера посетителя** JavaScript может использоваться для определения браузера пользователя, и - в зависимости о́т того, какой браузер, - загружать другую страницу, ́ спроектированну́ю специально для э́того браузера
- JavaScript может использоваться для создание cookies JavaScript может быть использован для сохранения и загрузки информации с пользовательского компьютера

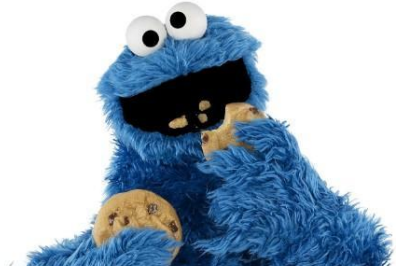

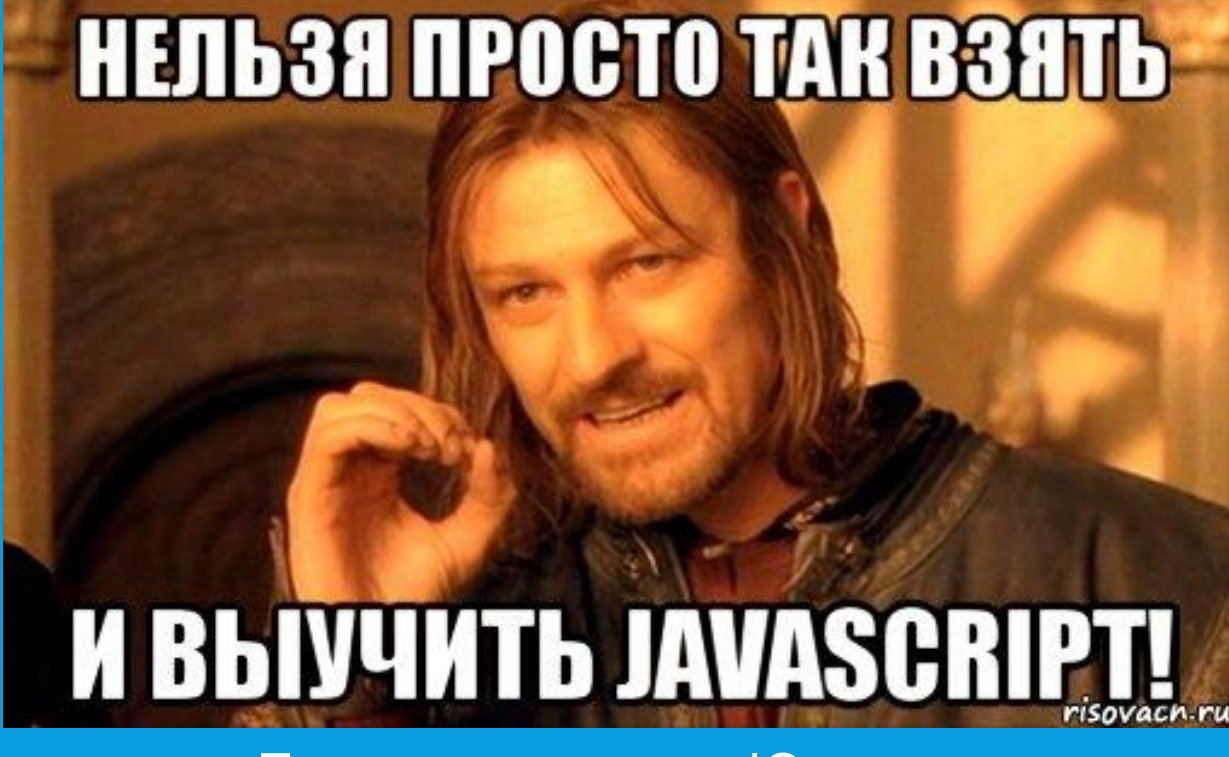

По этому, начнем с jQuery.

## **JOUERY**

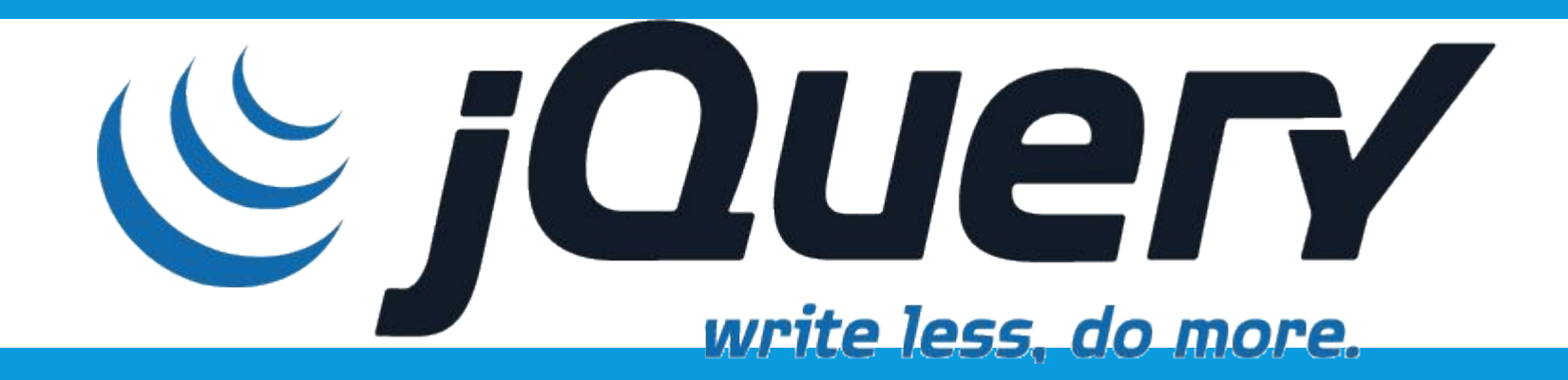

- **jQuery** это библиотека, которая значительно упрощает и ускоряет написание JavaScript кода.
- Девиз jQuery "write less, do more" (пиши меньше, делай больше) отражает ее главное предназначение.
- <u>• jQuery позволяет создавать анимацию, обработчики событий</u>, значительно облегчает выбор элементов в <u>DOM</u> и создание AJAX запросов.
- (ах, да, вы же не знаете, что такое DOM...и AJAX)

### DOM

- •Основным инструментом работы и динамических изменений на странице является DOM (Document Object Model) – объектная модель, используемая для XML/HTML-документов.
- Согласно DOM-модели, документ является иерархией, деревом. Каждый HTML-тег образует узел дерева с типом «элемент». Вложенные в него теги становятся дочерними узлами. Для представления текста создаются узлы с типом «текст».
- DOM это представление документа в виде дерева объектов, доступное для изменения через JavaScript.

## ПРИМЕР DOM

Построим, для начала, дерево DOM для следующего документа:

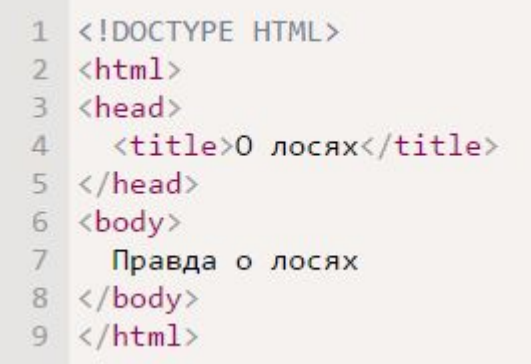

#### Его вид:

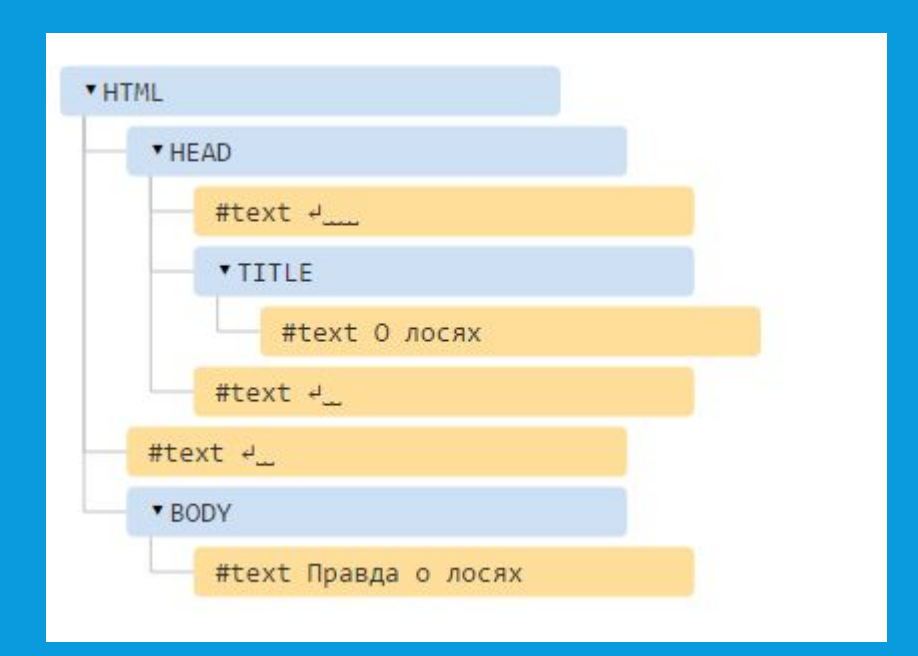

### DOM

При генерации DOM браузер самостоятельно обрабатывает ошибки в документе, закрывает теги и так далее.

Такой документ:

1 <p>Привет  $2 \langle li \rangle$ Мама  $3 \langle li \rangle$ 4 <li>Nana

…Превратится вот во вполне респектабельный DOM, браузер сам закроет теги:

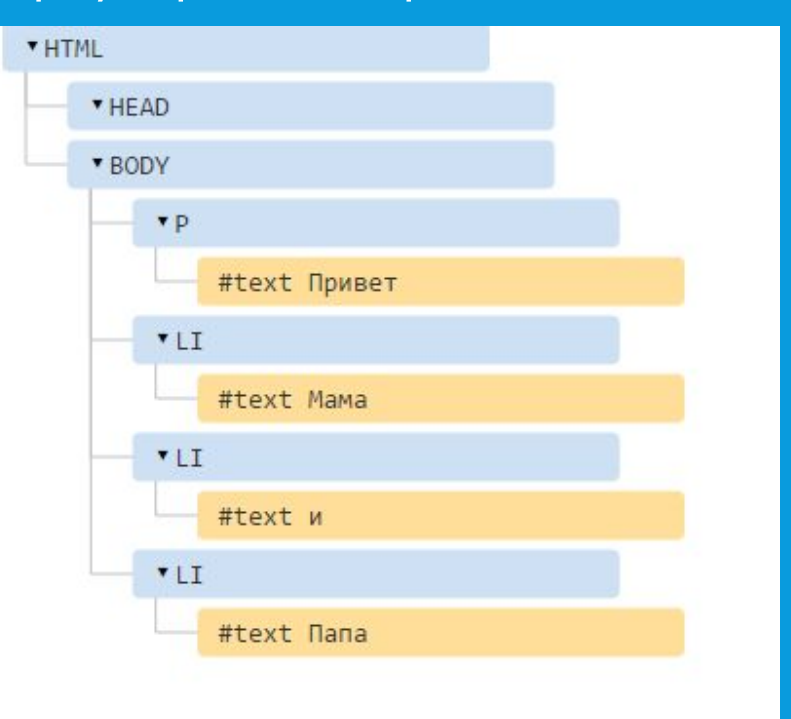

#### AJAX

• AJAX — это модное название для набора техник разработки веб-интерфейсов, позволяющих делать динамические запросы к серверу без видимой перезагрузки веб-страницы: пользователь не замечает, когда его браузер запрашивает данные.

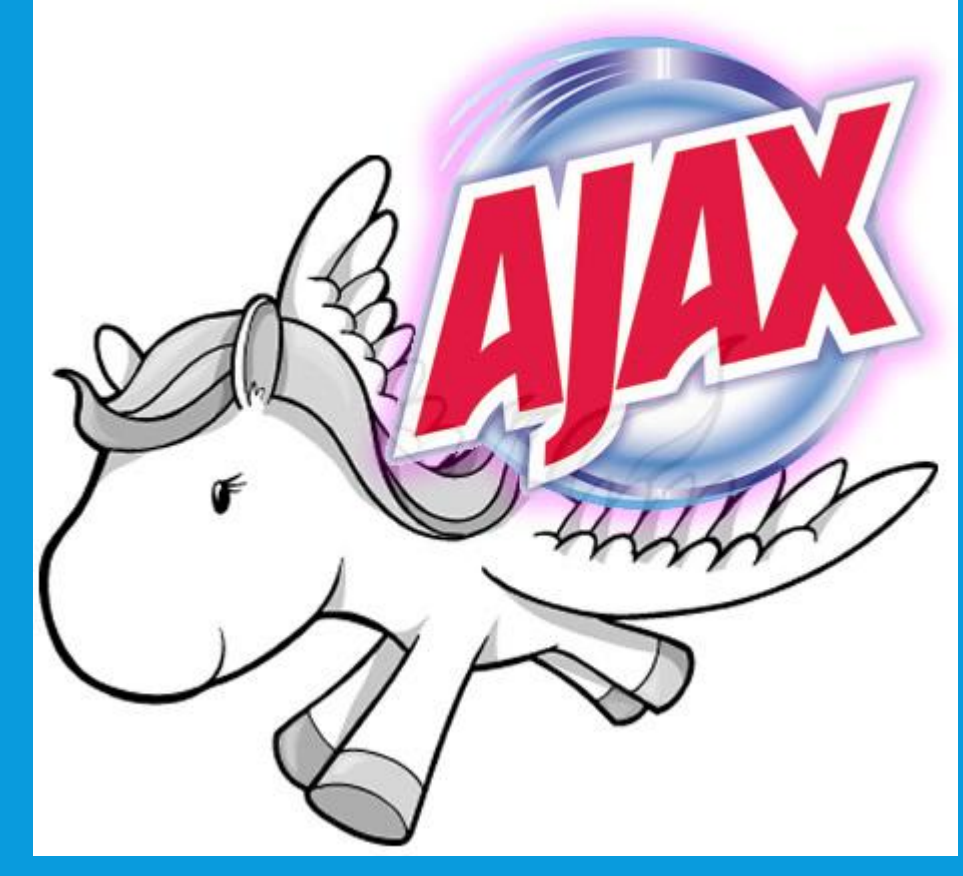

#### ПРИМЕР ИСПОЛЬЗОВАНИЯ AJAX

- Любые онлайн карты, к примеру 2gis
- Можно прокручивать, перетягивать карту без необходимости обновления страницы. Данные будут подгружаться динамически, с помощью магии (AJAX)

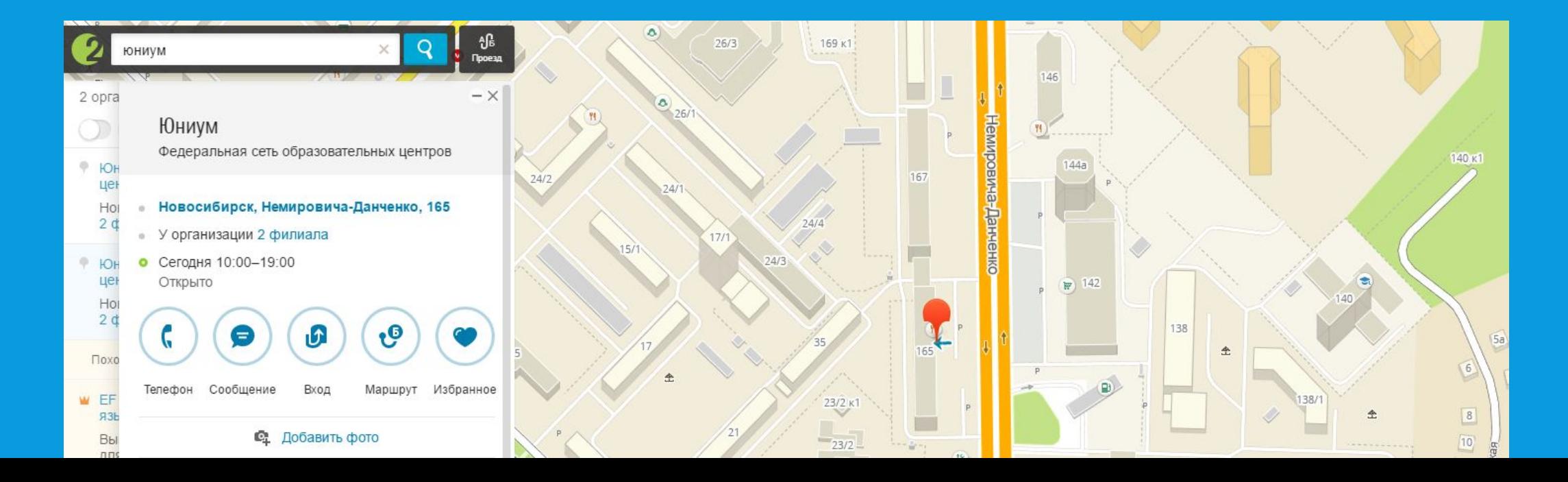

## ВЕРНЕМСЯ, ТАКИ, К JQUERY

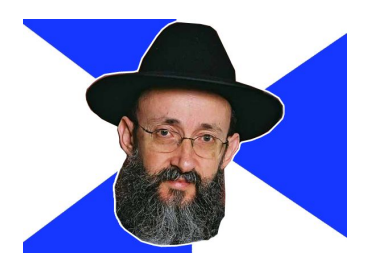

Код jQuery состоит из последовательно идущих команд. Команды являются основной структурной единицей jQuery.

Стандартный синтаксис jQuery команд:

## $$(center)$ , метод();

- 1. Знак \$ сообщает, что символы идущие после него являются jQuery кодом;
- 2. Селектор позволяет выбрать элемент на странице;
- 3. Метод задает действие, которое необходимо совершить над выбранным элементом

## ПРИМЕР JQUERY КОДА

 $$$ (document).ready(function() //код, который будет выполнен только после полной загрузки страницы

**{** 

- //Установим размер шрифта всех абзацев равным 20 пикселям
- **\$("p").css("fontSize","20px");**
- **//ИǸǽǶǾǹǽ ǾDZ ǸǶǼǶǾыǺ ȇdzǶȃ ȉȁǹȅȃDZ эǼǶǽǶǾȃDZ Ȃ id=el2**
- **\$("#el2").css("color","green");**
- **//ИǸǽǶǾǹǽ ǾDZ ǻȁDZȂǾыǺ ȇdzǶȃ ȉȁǹȅȃDZ эǼǶǽǶǾȃDZ Ȃ class=el3**
- **\$(".el3").css("color","red");**
- **//СǵǶǼDZǶǽ ǷǹȁǾыǽ ȉȁǹȅȃ эǼǶǽǶǾȃǿdz Ȃ id=el2 ǹ class=el3**
- **\$("#el2,.el3").css("fontWeight","bold");**
- //Изменим на синий цвет текста кнопки
- **\$(":input").css("color","blue");**
- //Установим размер шрифта всех элементов имеющих атрибут href равным 20 пикселям
- **\$("[href]").css("fontSize","20px");**
- **//ИǸǽǶǾǹǽ ǾDZ ǸǶǼǶǾыǺ ȇdzǶȃ ȂȂыǼǻǹ ǾDZ www.wisdomweb.ru**
- **\$("[href='http://www.wisdomweb.ru/']").css("color","green");**

**});**

## КАК ПОДКЛЮЧИТЬ JQUERY И ГДЕ ПИСАТЬ КОД?

- Первый и «не очень такой» способ скачать библиотеку и подключить локально через link
- Второй и «тру» способ подключить через google библиотеки. (так как версии библиотеки постоянно меняются, проще поменять «цыферку» в коде, чем скачивать новую библиотеку каждый раз)

## КАК ПОДКЛЮЧИТЬ JQUERY

• Гуглим.

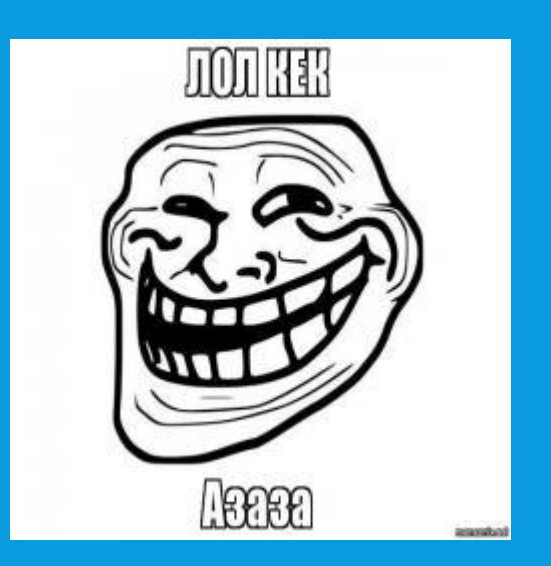

## КАК ПОДКЛЮЧИТЬ JQUERY

#### • Серьезно, гуглим «jQuery google», переходим по первой ссылке.

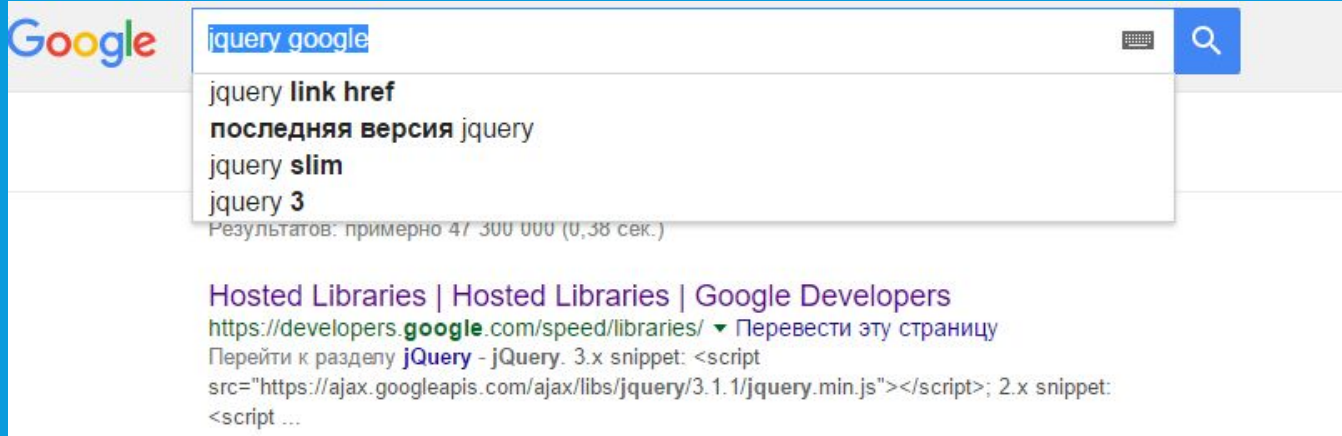

## КАК ПОДКЛЮЧИТЬ JOUERY

• Находим на этом сайте вот эти строчки, и копируем нужную версию в head. Так как мы «тру - проггеры» копируем последнюю версию.

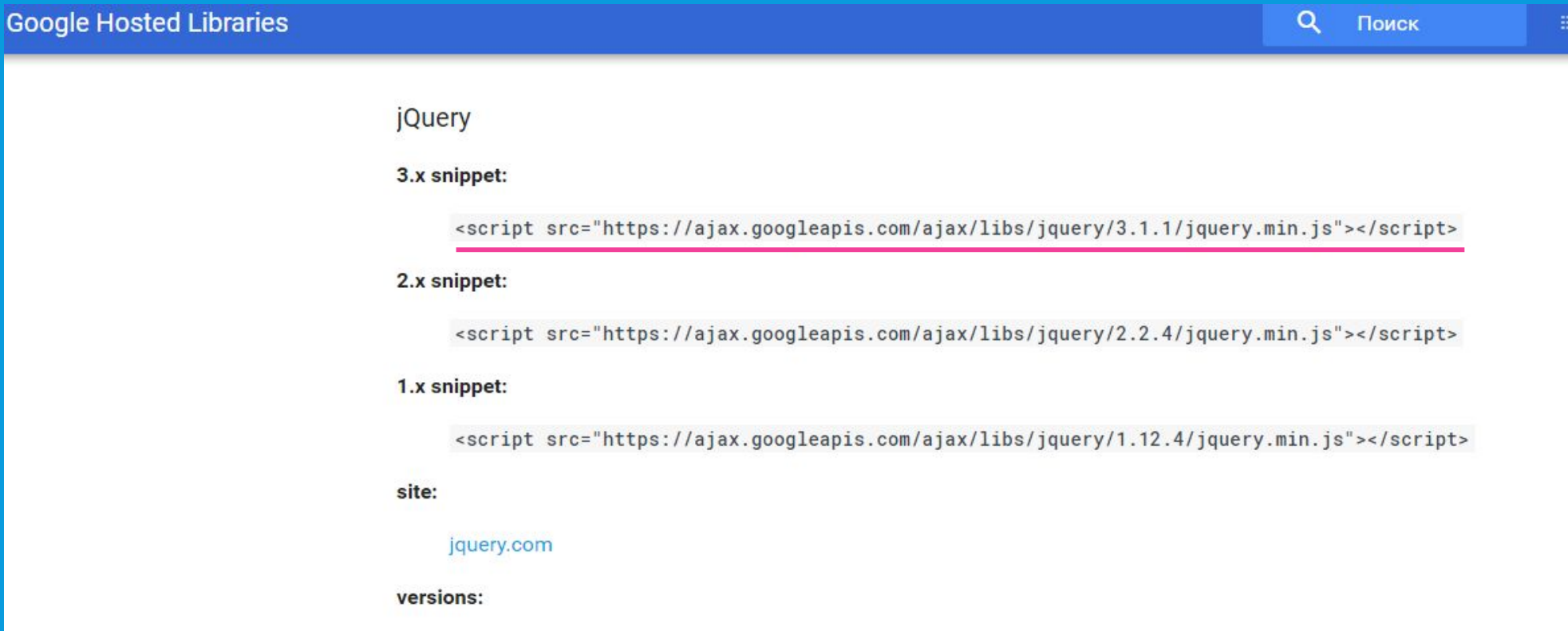

3.1.1, 3.1.0, 3.0.0, 2.2.4, 2.2.3, 2.2.2, 2.2.1, 2.2.0, 2.1.4, 2.1.3, 2.1.1, 2.1.0, 2.0.3, 2.0.2, 2.0.1, 2.0.0, 1.12.4, 1.12.3, 

## ГДЕ КОД-ТО ПИСАТЬ, КАРЛ?

<script type='text/javascript'>

Здесь код

</script>

Ter <script > можно добавлять как в head, так и в body. Мы его добавим в head, объясню почему, когда смогу нормально говорить)

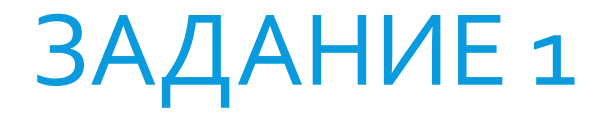

• Посмотреть как подключаю библиотеку я, и сделать то же самое.

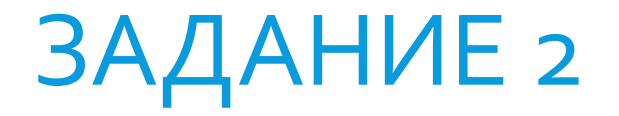

• Вместе со мной сделать все div синими.

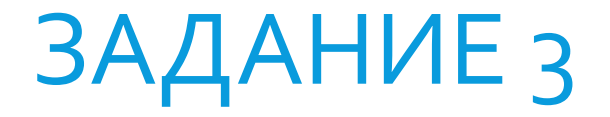

#### • По клику мыши на блок, меняется фон сайта (картинки тоже в ход идут)

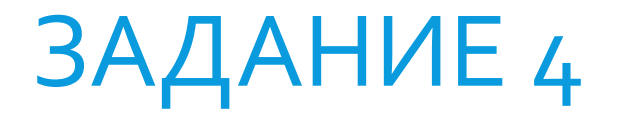

• Надоедливые блоки. Сделать «мишени», при нажатии на них, мишени исчезают.

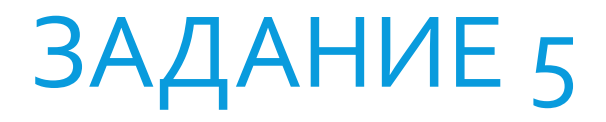

• Сделать блок «Закажите звонок»:

• При нажатии на блок – кнопку «Закажите звонок» появляется еще один блок в центре экрана, поверх всех остальных блоков, с возможностью ввода номера телефона(<input type = "text">) и кнопка «заказать».